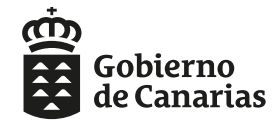

Consejería de Educación, Universidades, Cultura y Deportes Dirección General de Centros,<br>Infraestructura y Promoción Educativa

Buenas tardes.

Comunicamos a los Centros de Educación Infantil y Primaria que ya está **disponible** en la WEB de la CEUCD la posibilidad de que las familias **consulten el estado de sus solicitudes** introduciendo el código de ésta y algunos de los siguientes datos CIAL del alumno/a, DNI/NIE del padre, madre o alumno/a.

Las familias **podrán conocer** si su solicitud y documentación:

1) ha sido **remitida al centro**,

2) ha sido **remitida y tramitada** por el centro,

3) o no la localiza porque los **datos introducidos son incorrectos** o porque **no ha sido finalizada** correctamente, por ejemplo falta remitir o presentar en el centro.

El **enlace directo** a la aplicación es:

<https://www.gobiernodecanarias.org/educacion/7/pa/adjpri/code/OpConsultaSolicitudes.aspx>

Se accede pulsando en el botón "Consulta el estado de tu solicitud" que encontrarán en la **página de Admisión de Infantil-Primaria.**

[https://www.gobiernodecanarias.org/educacion/web/estudiantes/admision\\_alumnado/](https://www.gobiernodecanarias.org/educacion/web/estudiantes/admision_alumnado/infantil_primaria/) [infantil\\_primaria/](https://www.gobiernodecanarias.org/educacion/web/estudiantes/admision_alumnado/infantil_primaria/)

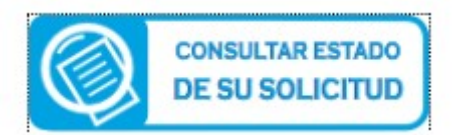

Un cordial saludo.

SERVICIO DE ESCOLARIZACIÓN